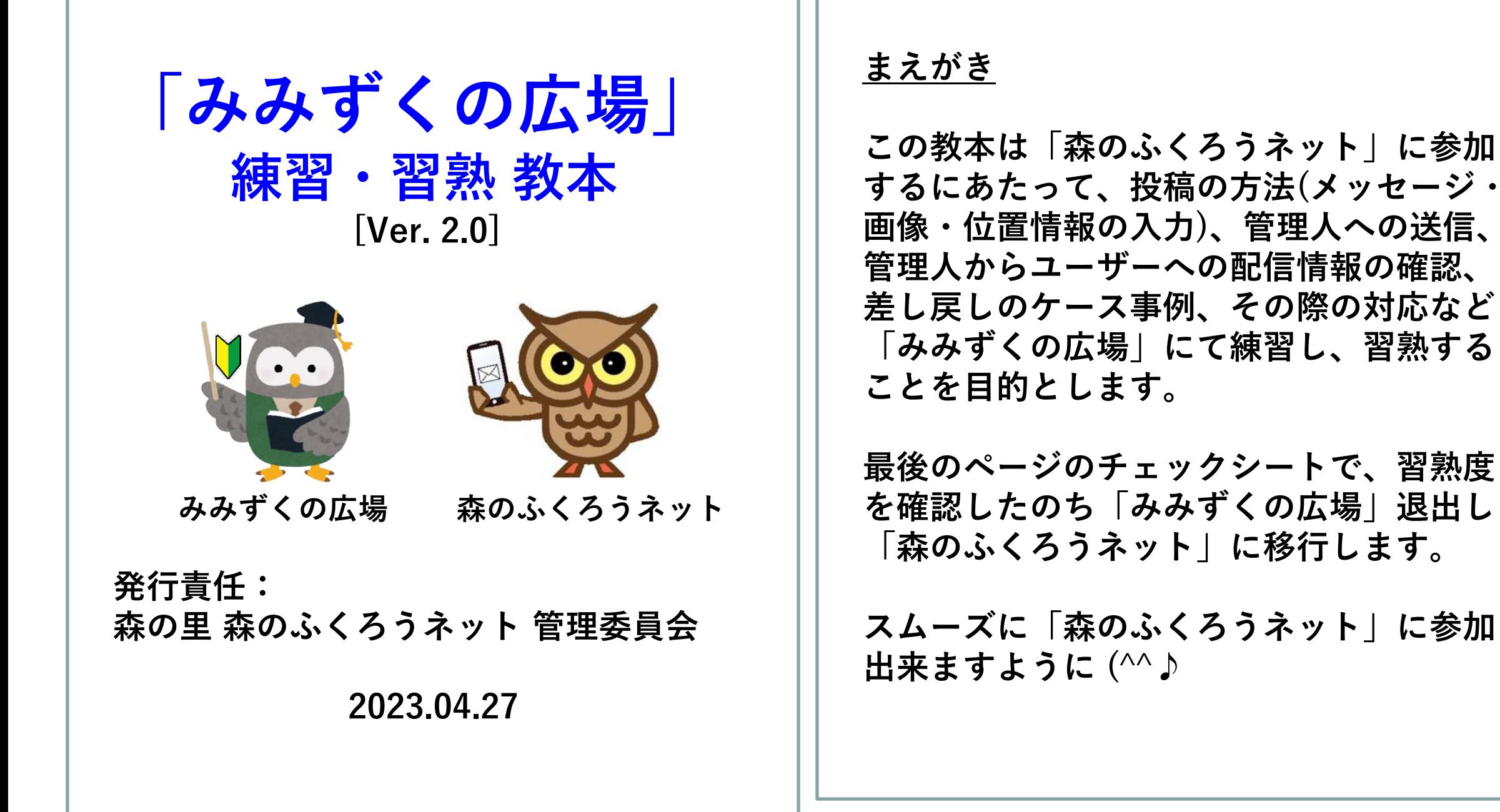

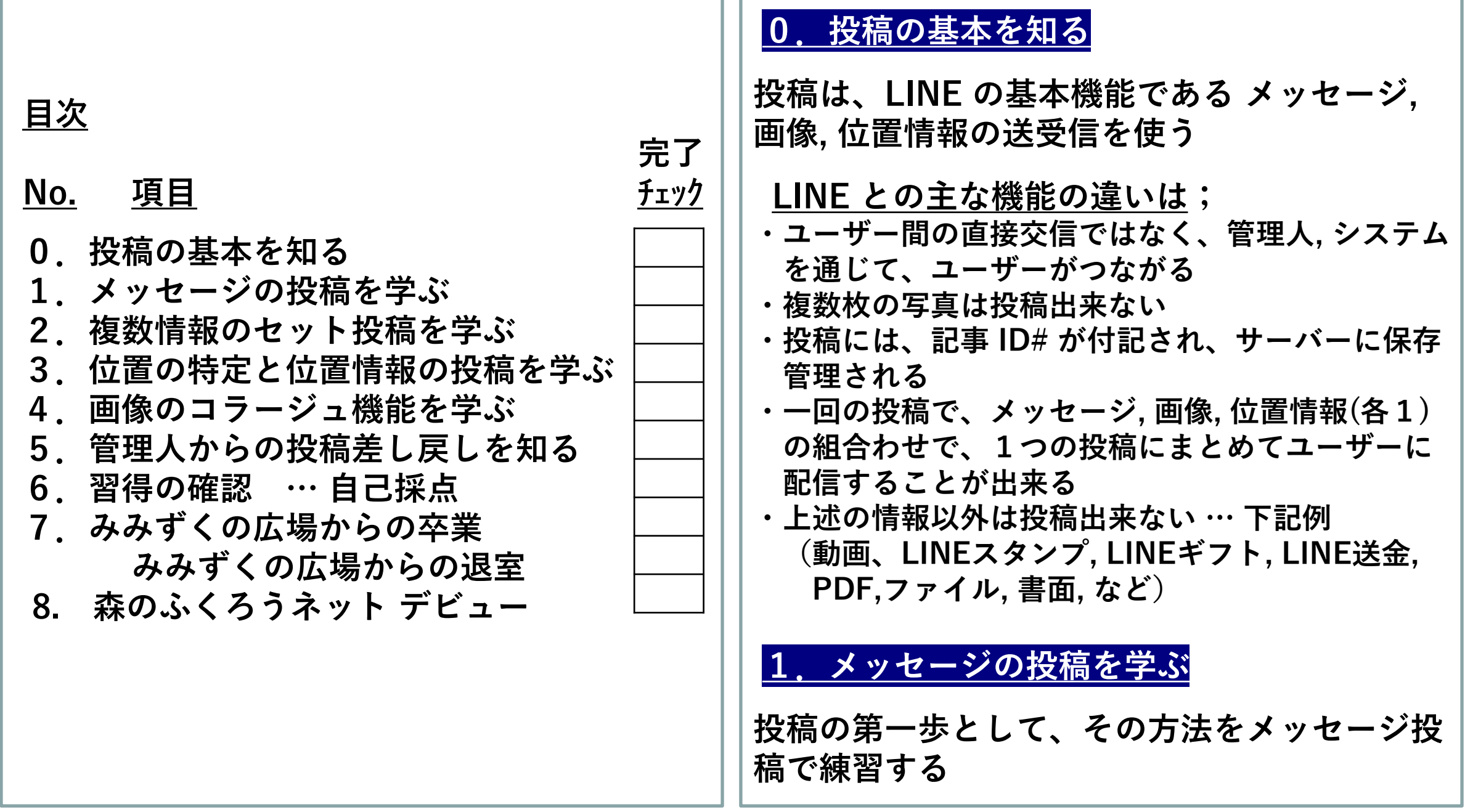

**- 2 - - 3 -**

# **[メッセージを投稿する]**

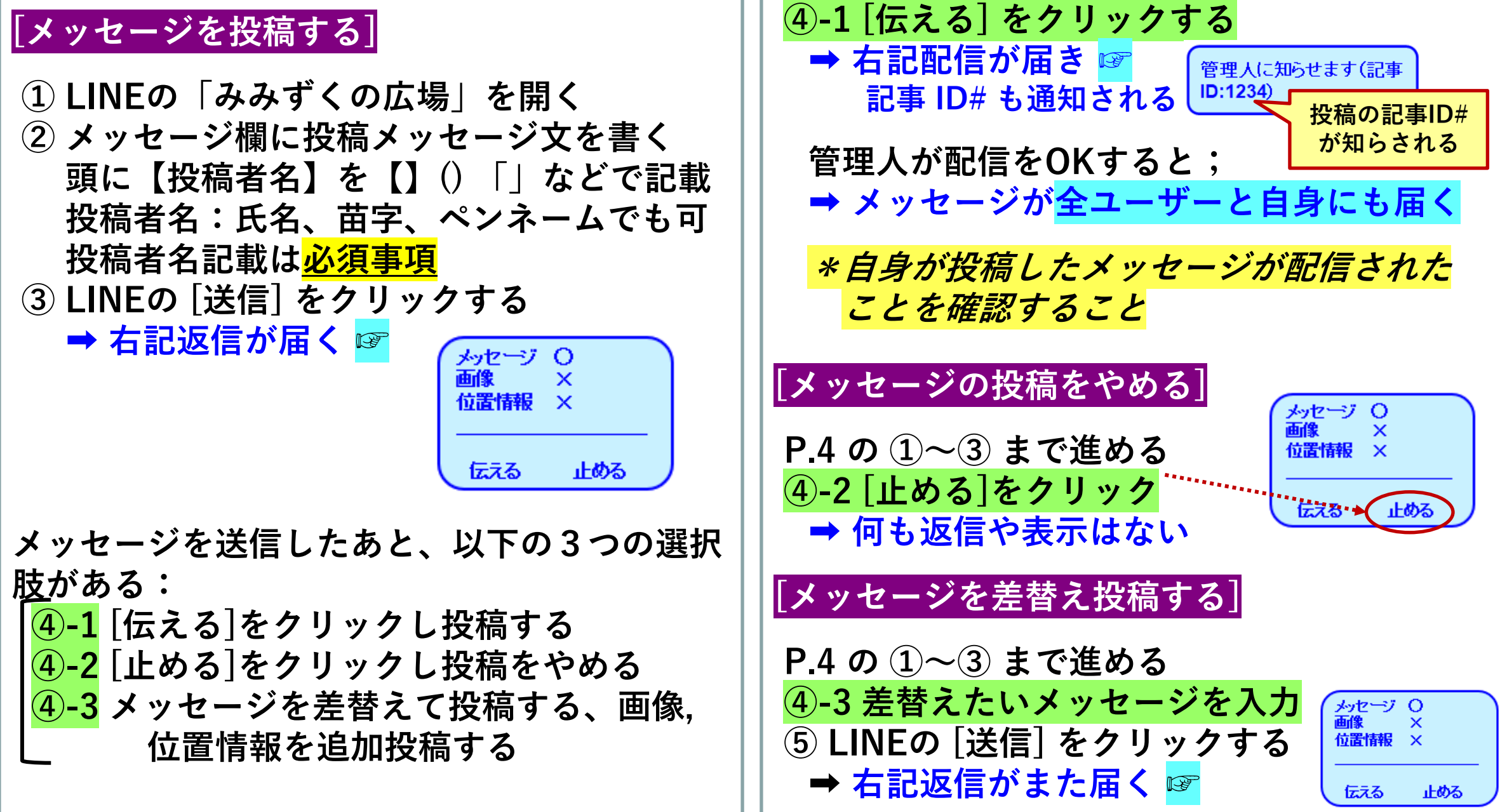

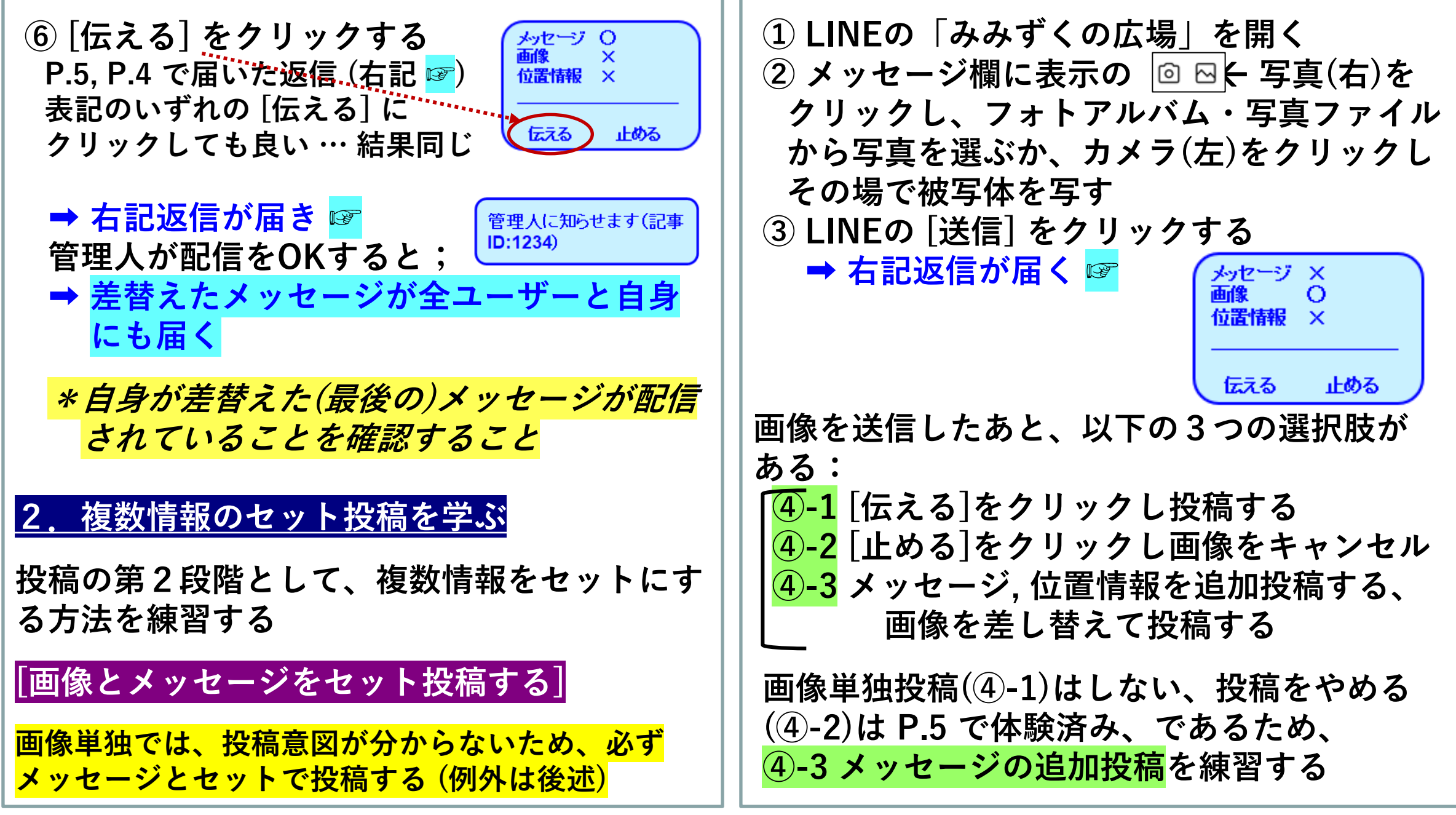

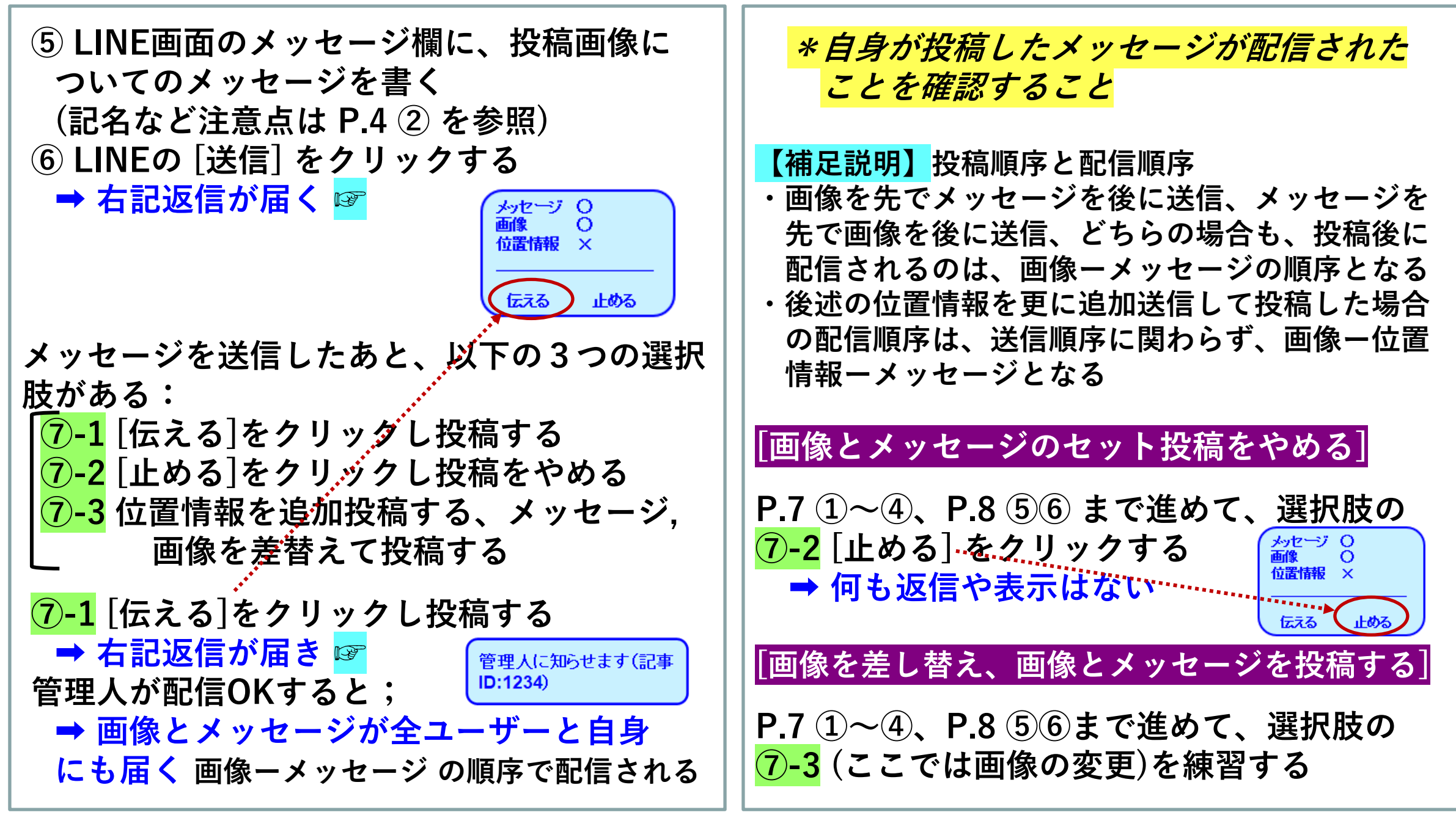

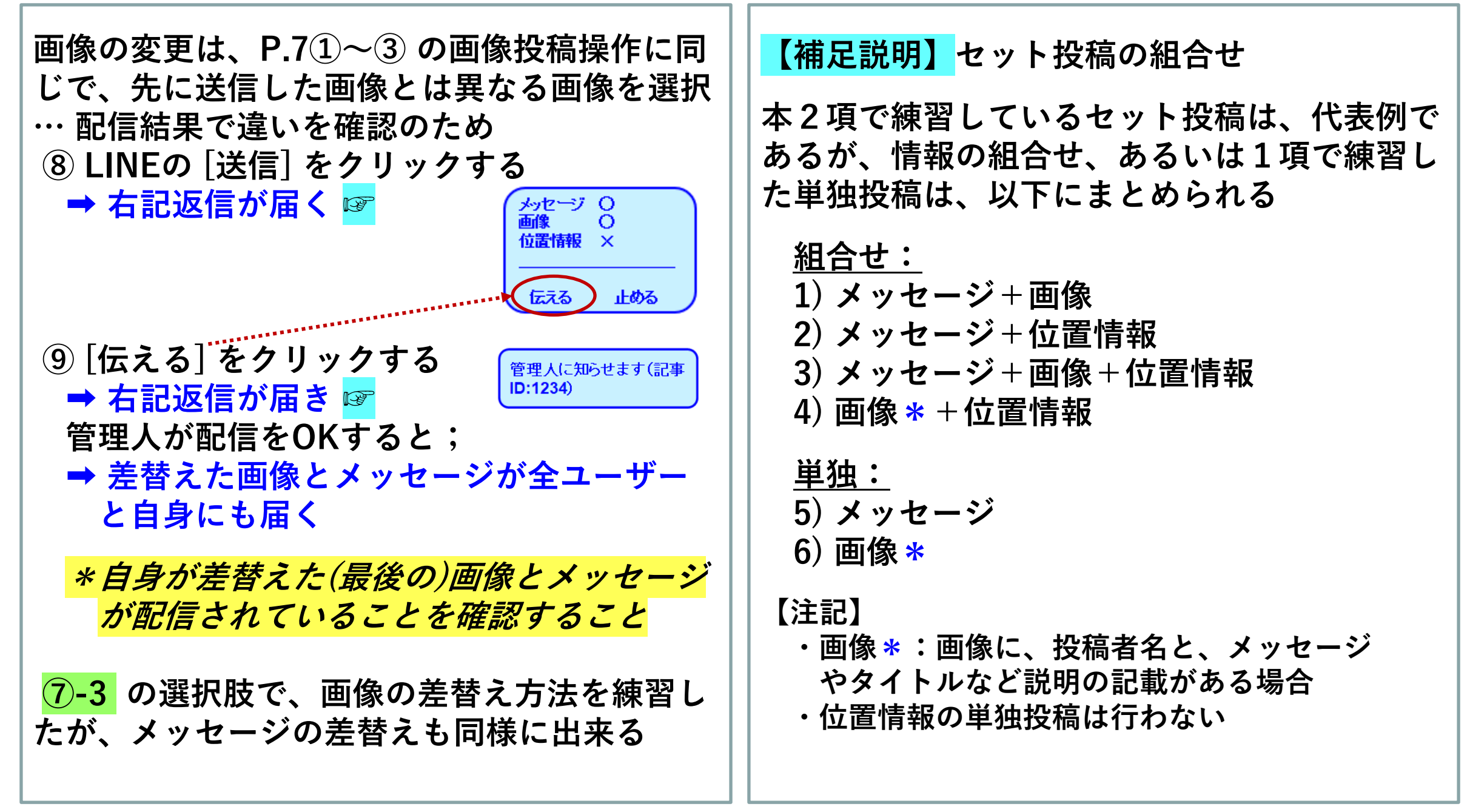

#### **3.位置の特定と位置情報の投稿を学ぶ**

**位置情報の取得と特定について練習して学ぶ**

#### **[位置情報を取得し特定する]**

**① LINEの「みみずくの広場」を開く スマホの 設定] にて LINEアプリ の位置情報 をOnにしておく**

**② 位置情報をクリックする**

**➡ 右記の地図画面が開く ☞**

- **・表示されている住所・位置は、 自分が居る地点の住所で、その 住所を位置情報として投稿する 時は、そのままで良い**
- **・投稿したい位置情報の住所や 地点に変更する場合は、地図 画面を指でタッチ、拡大や縮小 をして、位置と住所を特定する**

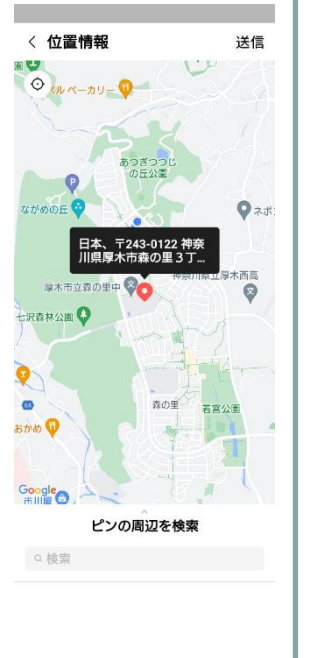

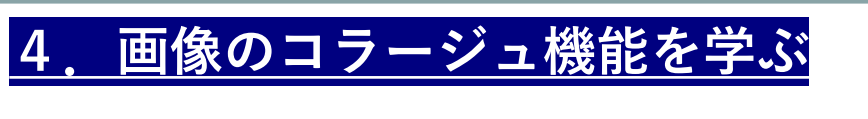

**[コラージュ機能\*を導入する] …(任意)**

**コラージュ機能\*:複数の写真を1つの画像にまとめたり タイトルなどのテキストを追加する機能 LINE Camera アプリが使い易いので以下に紹介**

**① LINE のホームを開く 友達リストの下に [サービス] タイトル名の下に、 右記 ☞ があればOK** カメラ LINE Camera

**ない場合は、アプリを入れる**

**② [サービス] アプリが並ぶ列の右端の [+]追加 を クリックする**

写真編集&オシャレ加工

- **③ ピックアップをスクロールし [カメラ] 欄から [LINE Camera] を見つける**
- **④「LINE Camera」右端の [+] をクリックして 「レ」点を付ける**
- **⑤ 最上部の右端 [保存] をクリックすると、インスト ールの可否を尋ねてくるので [インストール] を クリックする**
	- **➡ アプリ導入が完了: [LINE Camera] が [ホーム] に表示される**

#### **[コラージュ画像を作成する~投稿する]**

- **① LINEの [ホーム] を開き [LINE Camera] を クリックする**
- **② 表示される内から [コラージュ]をクリックし、 下段表示から適切な画像の画面分割を選ぶ**
- **③ 右上の [+] をクリックし、カメラ(撮影)、ギャ ラリー(写真ファイル)、のどちらか選び、撮影 もしくは格納された写真から投稿写真を選んで [適用] をクリックし、コラージュに戻る**
- **④ 写真を配置する(コラージュ画像分割の中で、写真の 入替えは可能)**
- **⑤ 文章を入れるなら [T] クリックで、文章を打ち 込み、写真内に配置する**
- **文章の文字と色及び縁取り色は選べる**
- **⑥ 最後に右下の↓(保存) を選択し保存すると、自 動的に「共有」の画面に移動する**
- **下半分に共有先としてLINEも表示される ⑦ LINEを選択「みみずくの広場」を選択し投稿**
- **もしくは事前に保存したコラージュ画像を投稿 してもよい。**
- **投稿方法は、2項(P.6~10)に同じ**

## **5.管理人からの投稿差し戻しを知る**

# **[投稿差し戻しの主な事例]**

**「森のふくろうネット」運用マニュアルに沿っ て、管理人は投稿情報を判断し、投稿者に差し 戻しを通知する場合がある**

**主な事例と差し戻し理由: 1) メッセージ:無記名、個人情報露出の懸念、対象 エリア外の情報、など 2) 画像:上述メッセージ理由に同じ、画像とメッセ ージの関連性に疑問、画像が不鮮明、など 3) 位置情報:上述メッセージ理由に同じ、誤った (間違った)位置情報、など 差し戻し文章(例) ➡「記事 ID# xxxx は、管理人 判断で配信しませんでした。理由文言(定型文章)」**

**4) 「個別トークルーム」への招待:管理人が投稿者 に差し戻し理由の詳細説明が必要と判断した時、 トーク交信にてお話合いが出来る場を提供**

# **6.習得の確認 … 自己採点**

# **[習得出来たか試してみる]**

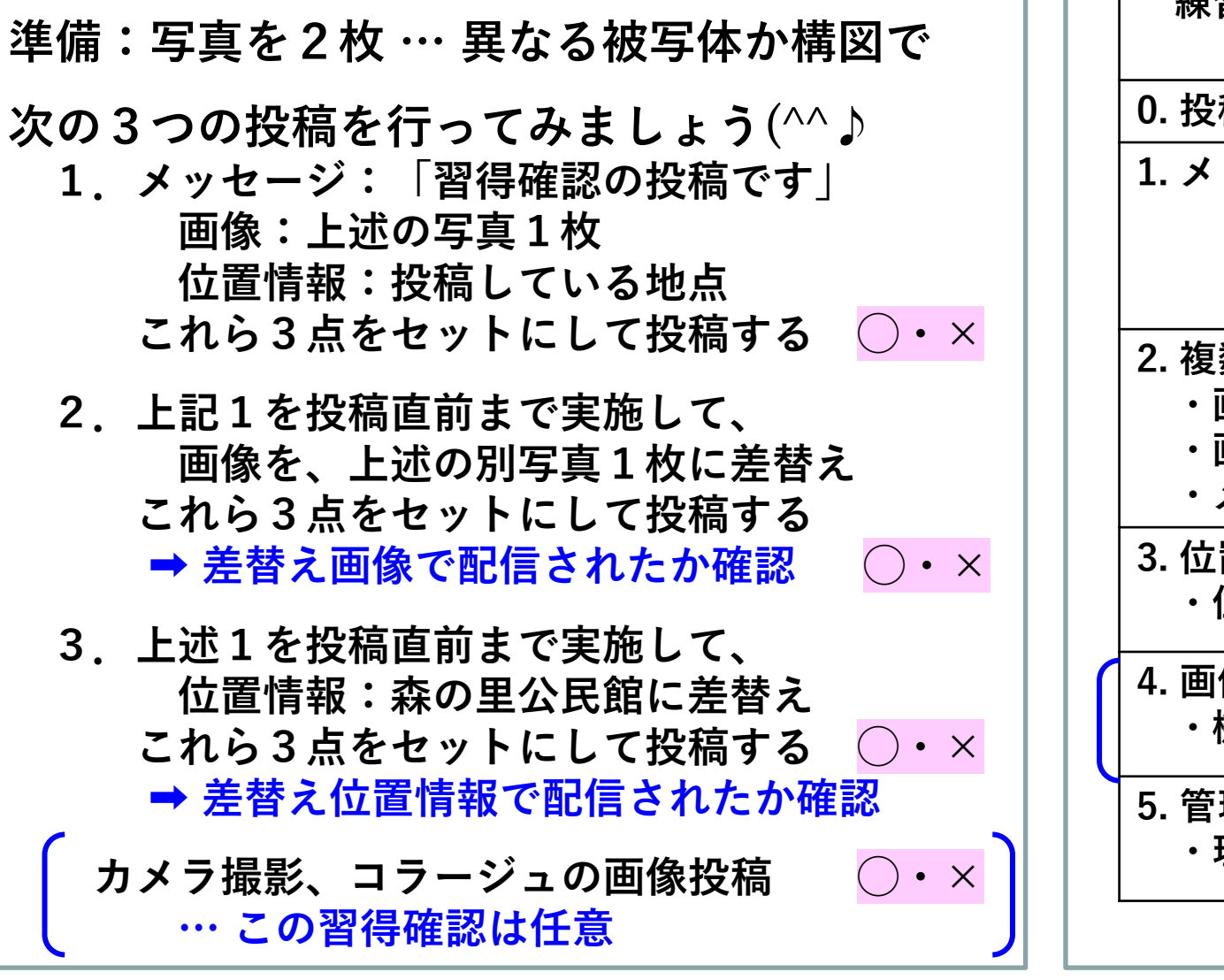

# **[習得の自己チェックシート]**

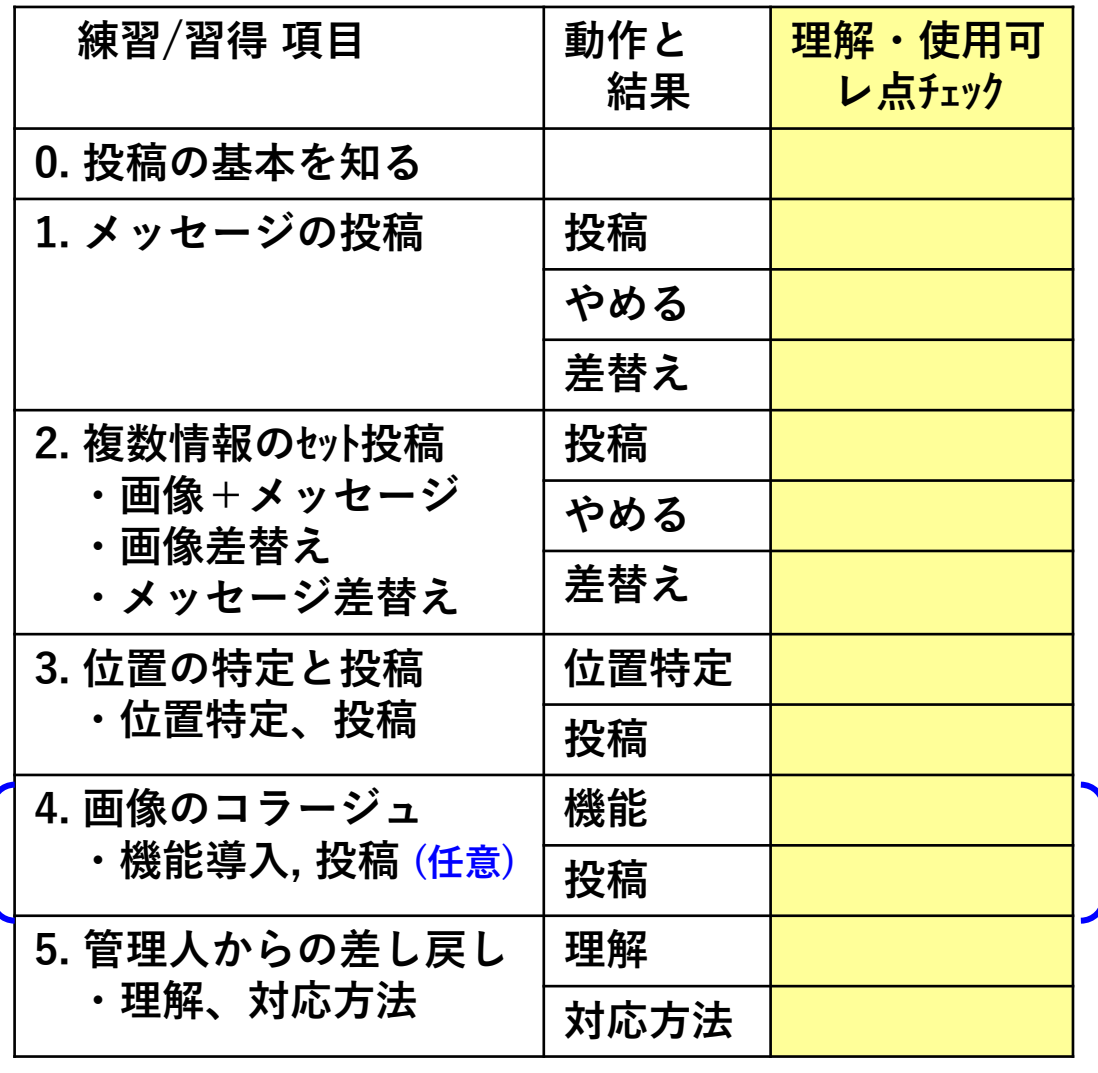

#### **7.みみずくの広場からの卒業**

**習得、おめでとうございます(^^♪**

**[みみずくの広場からの退室]**

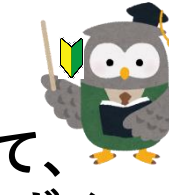

**LINE 画面の右上 [三] をクリックして、 [◯ ブロック] をクリックして「みみずくの 広場」から退室ください**

**8.森のふくろうネット デビュー**

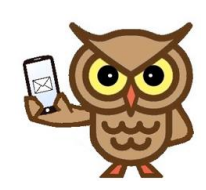

# **[森のふくろうネットに参加]**

**森のふくろうネットには、 右記のQRコードを読み取って ユーザー登録をしてください 登録方法は、みみずくの広場 登録のステップと同じです**

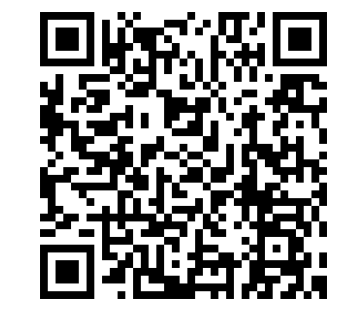

**ユーザー登録されていれば、いつでも投稿に 参加出来ます 気が付いたこと、ユーザーに知らせたいこと があれば、どしどし投稿ください みんなの情報で、暮らしに安らぎや充足感、 心の豊かさ、安心・安全・心地よく住める 「森の里」ブランドイメージを高めていき ましょう**